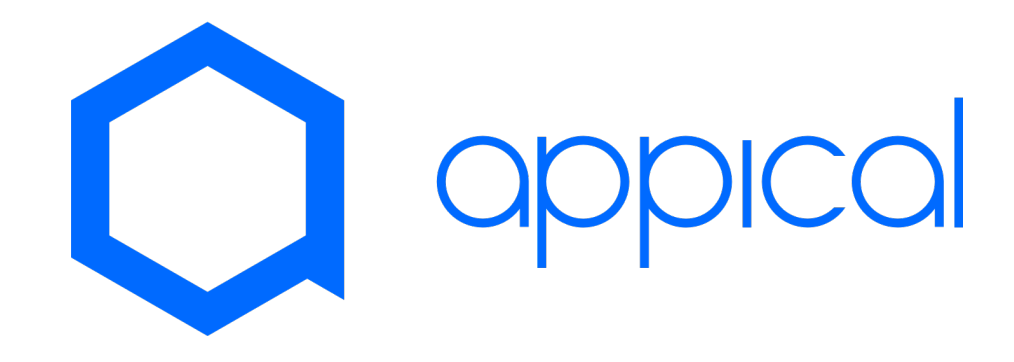

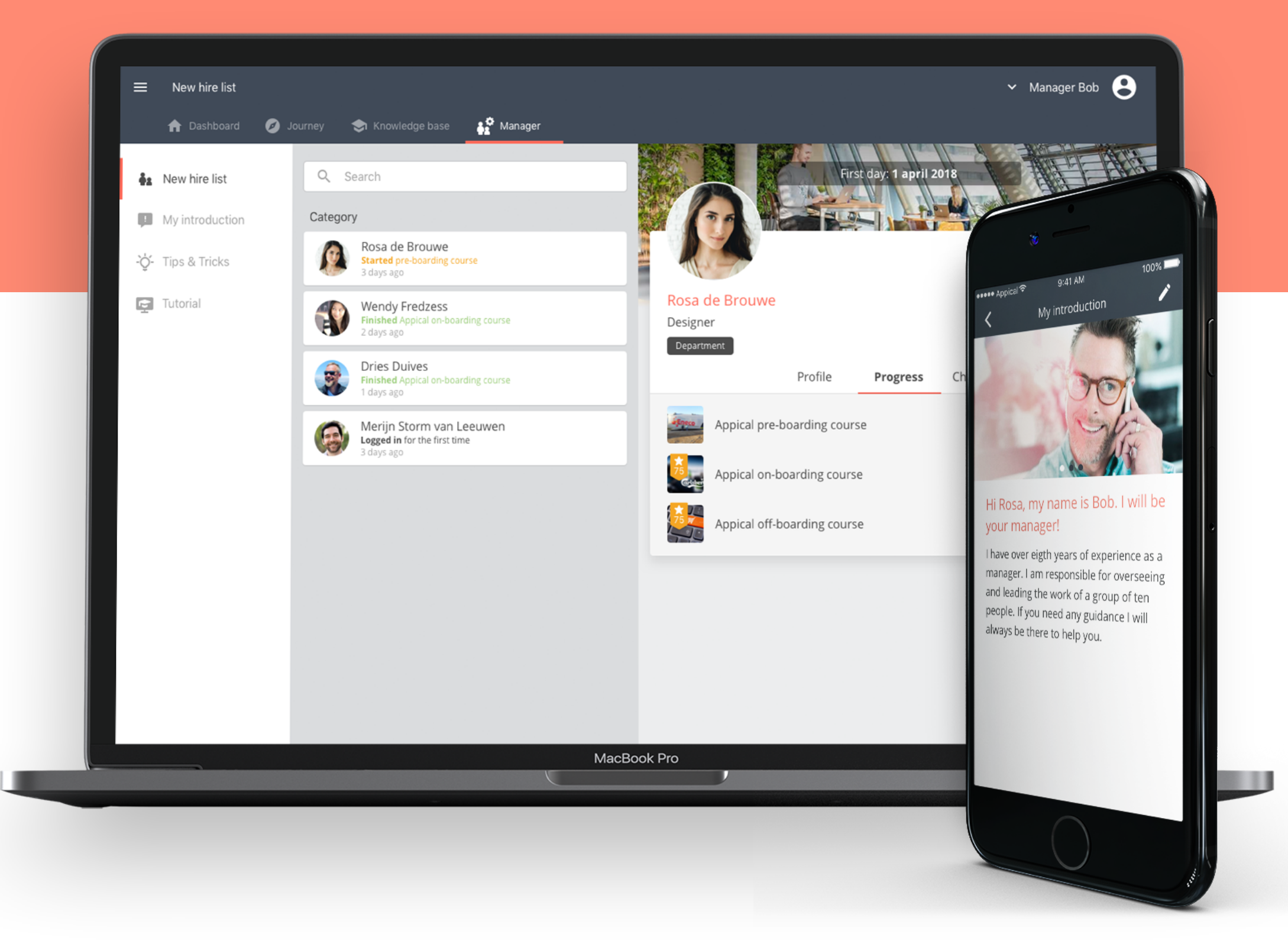

## Manager Toolkit Guide

Check progress and view your new hires performance directly.

# Why use the Manager Toolkit?

See which employee requires more attention with specific topics.

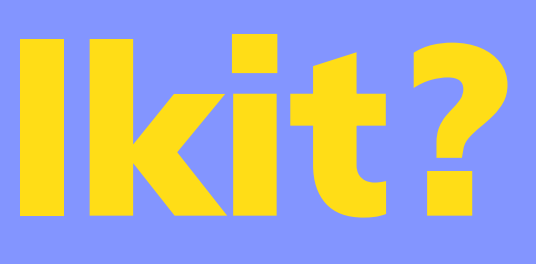

#### Review **Focus** Focus **Connect**

#### **Focus**

Touch base and engage with your new hires even before their first day.

Creating / using manager presets Customize emails Set name for player-side tab Manager Tips & Tricks Edit / Customize introduction Multi language Tips & Tricks See essay responses per new hire Sort by performance Search bar for new users Push notifications for managers Add / remove new hires as a manager **Basic Advanced** $\bullet$ 

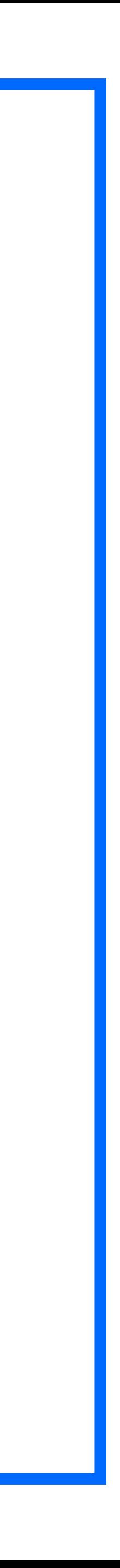

### Manager Toolkit — Plan Comparison

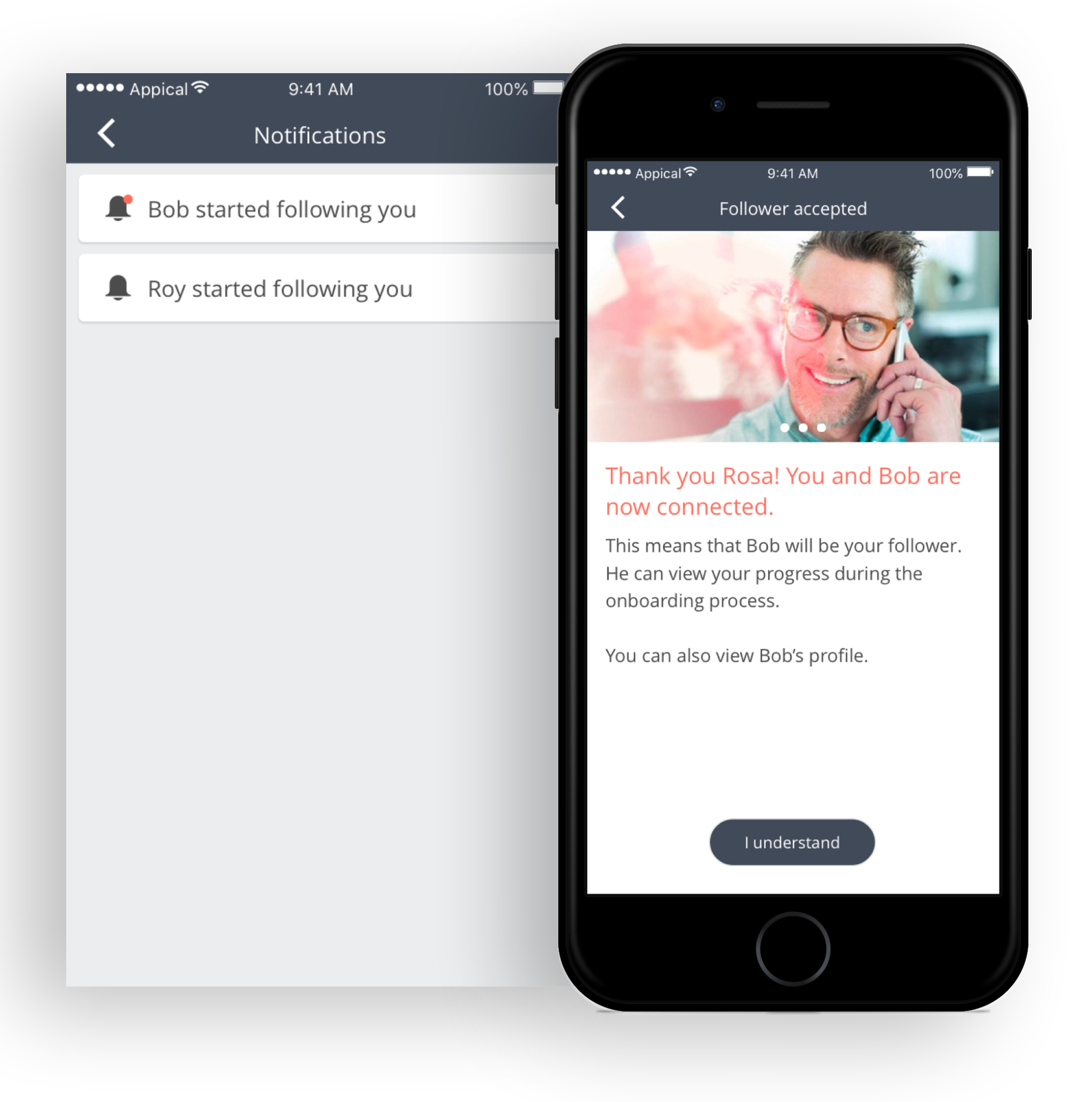

# Interested in the Manager Toolkit?

- Request a demo to learn more about the functionalities! C Click [here](mailto:sales@appical.nl?subject=Demo%20request%20-%20Manager%20Toolkit)!
- Using the basic Manager Toolkit already and do you want to upgrade to the Advanced version?
	- Contact your [Customer Success Manager.](mailto:csm@appical.nl?subject=Upgrade%20Manager%20Toolkit)

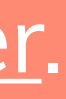

# Basic Manager Toolkit Functionalities

- 1. View all your new hires at a glance.
- 2. Introduce yourself to your new team members.
- 3. Tips and tricks for managers.
- 4. Checklist for managers.

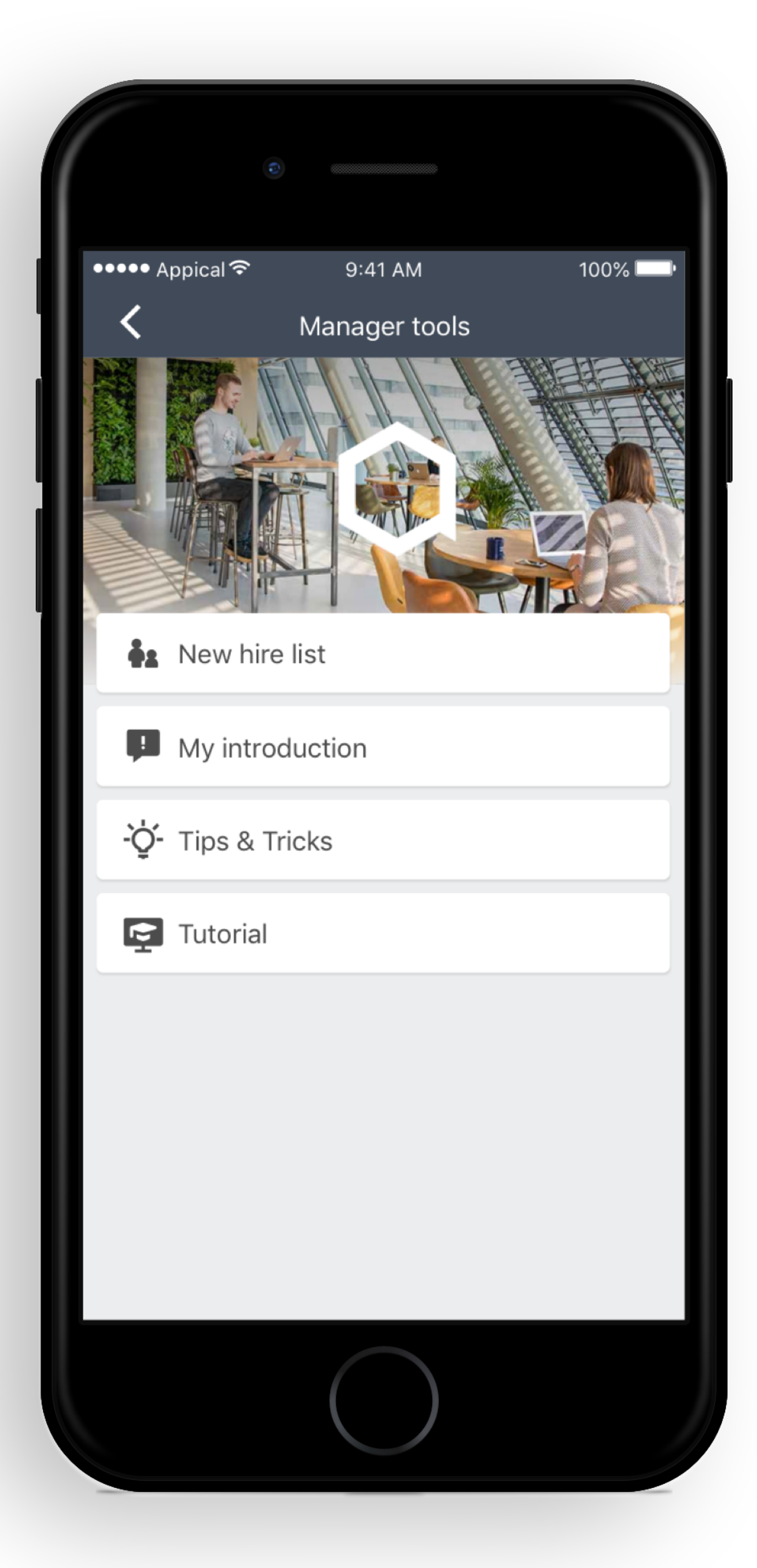

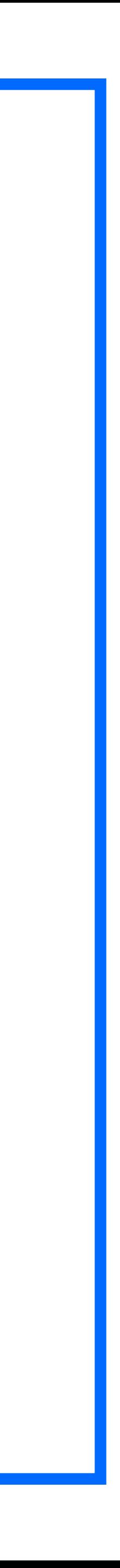

- View a list of your new hires, courses and their progress.
- Search amongst your new hires.

#### **Detailed profile view with**

- New hire personal details.
- Progress per course.
- Checklist of new hires per course.

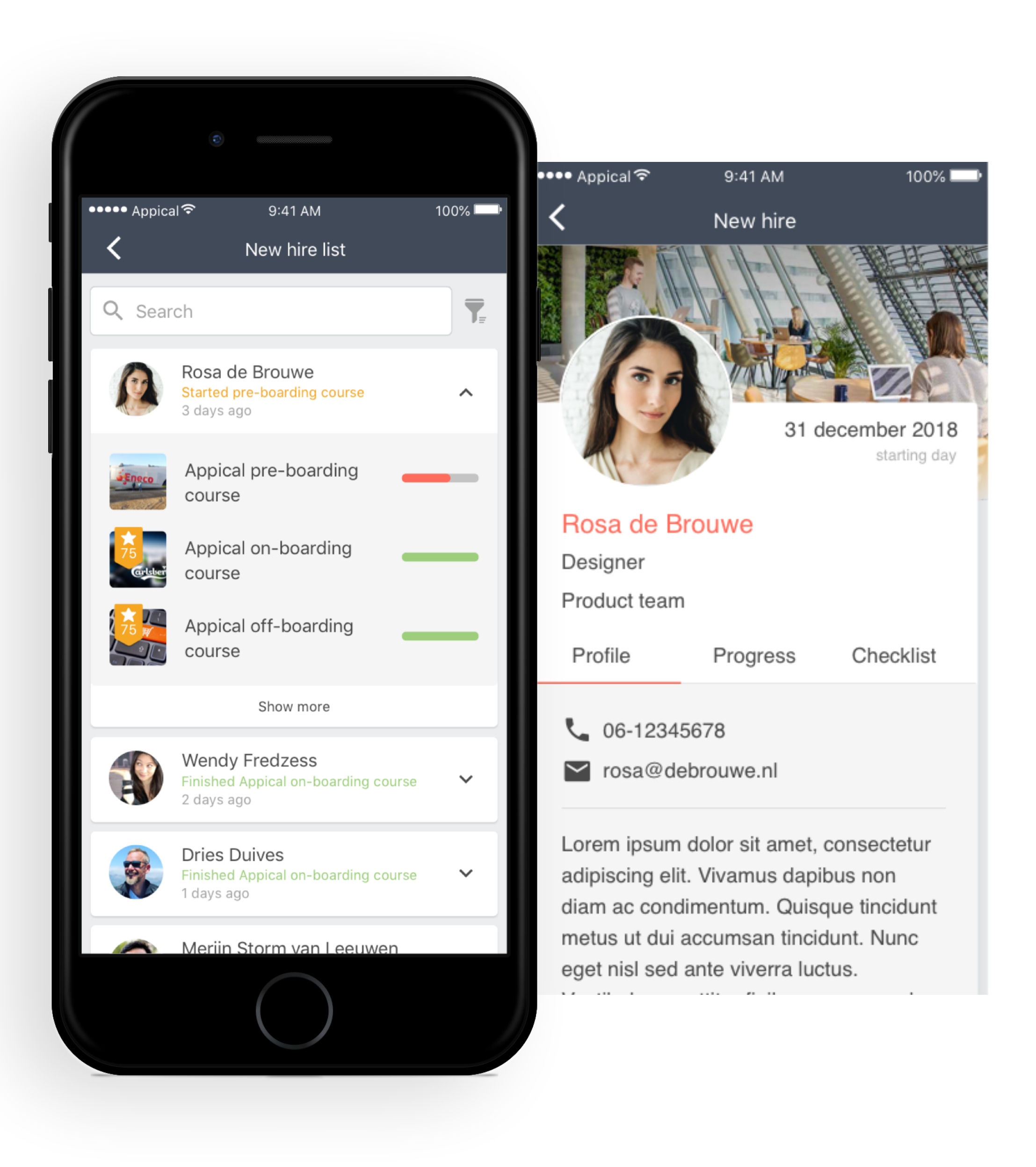

#### 1. New hire list

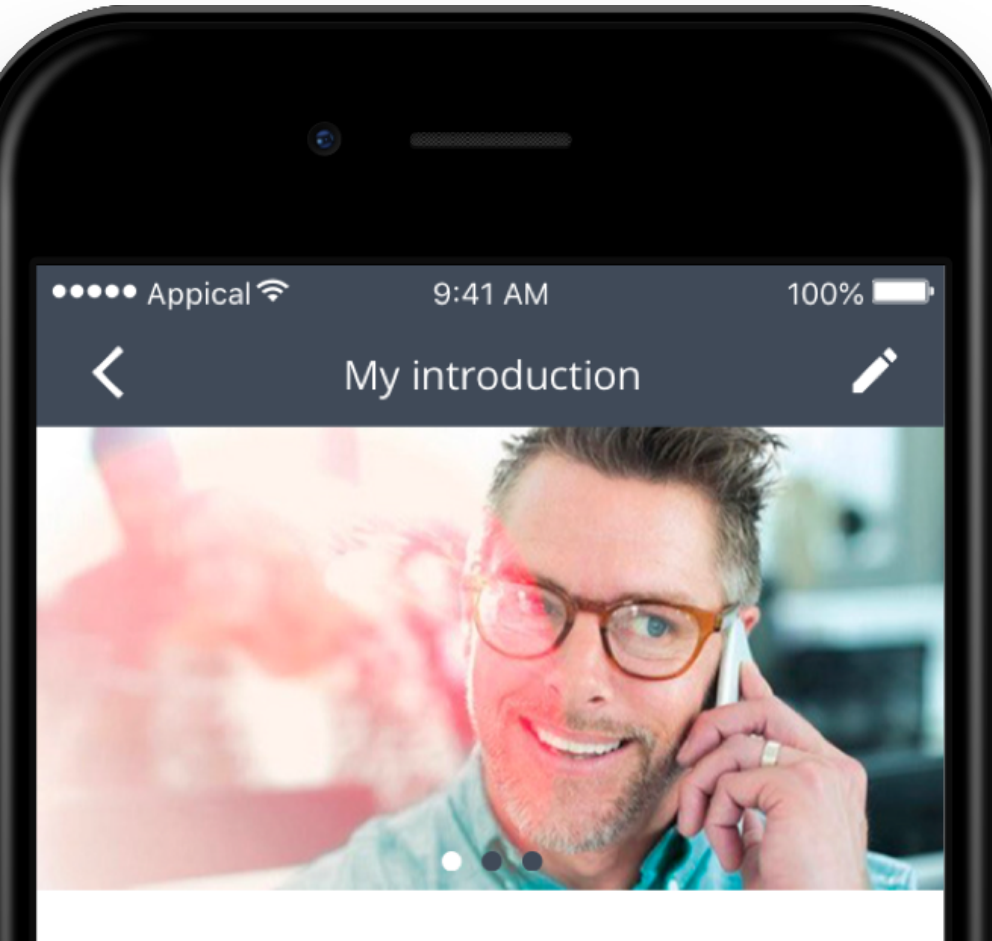

#### Hi Rosa, my name is Bob. I will be your manager!

I have over eigth years of experience as a manager. I am responsible for overseeing and leading the work of a group of ten people. If you need any guidance I will always be there to help you.

# 2. My introduction

- Create an introduction message by uploading your personal text and image.
- As a manager, this is your digital introduction to your new hires.
- Upload a profile picture for a personal touch.
- The goal is to make the new employee feel welcome along with (or instead of) the traditional "handshaking round" at the office.

A small library with practical tips and tricks on how to make new hires feel welcome.

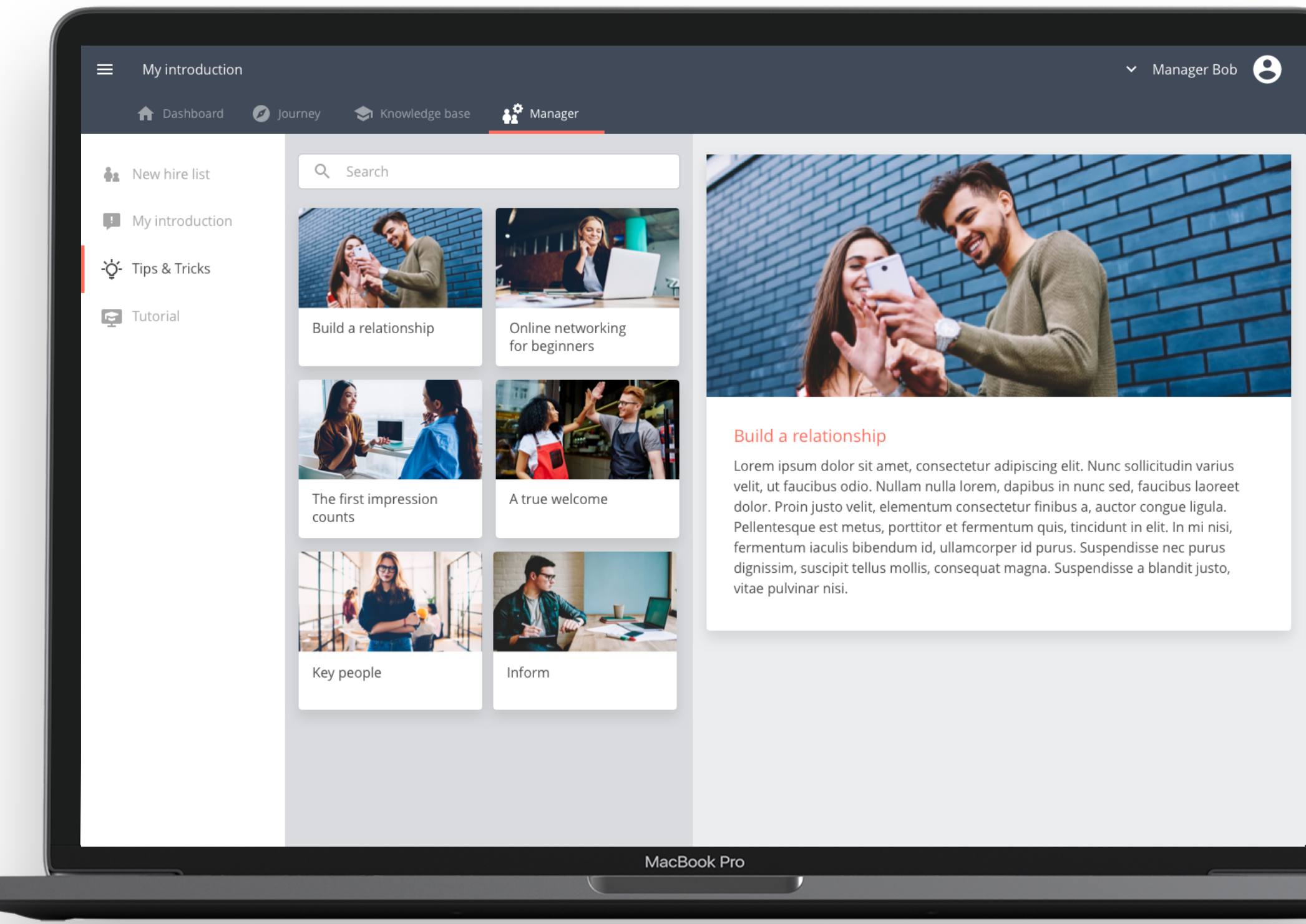

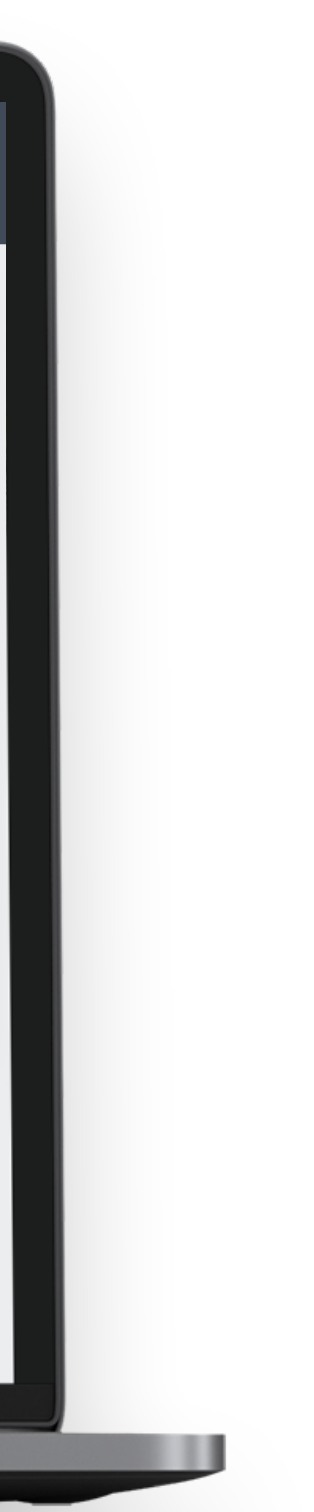

## 3. Tips and tricks

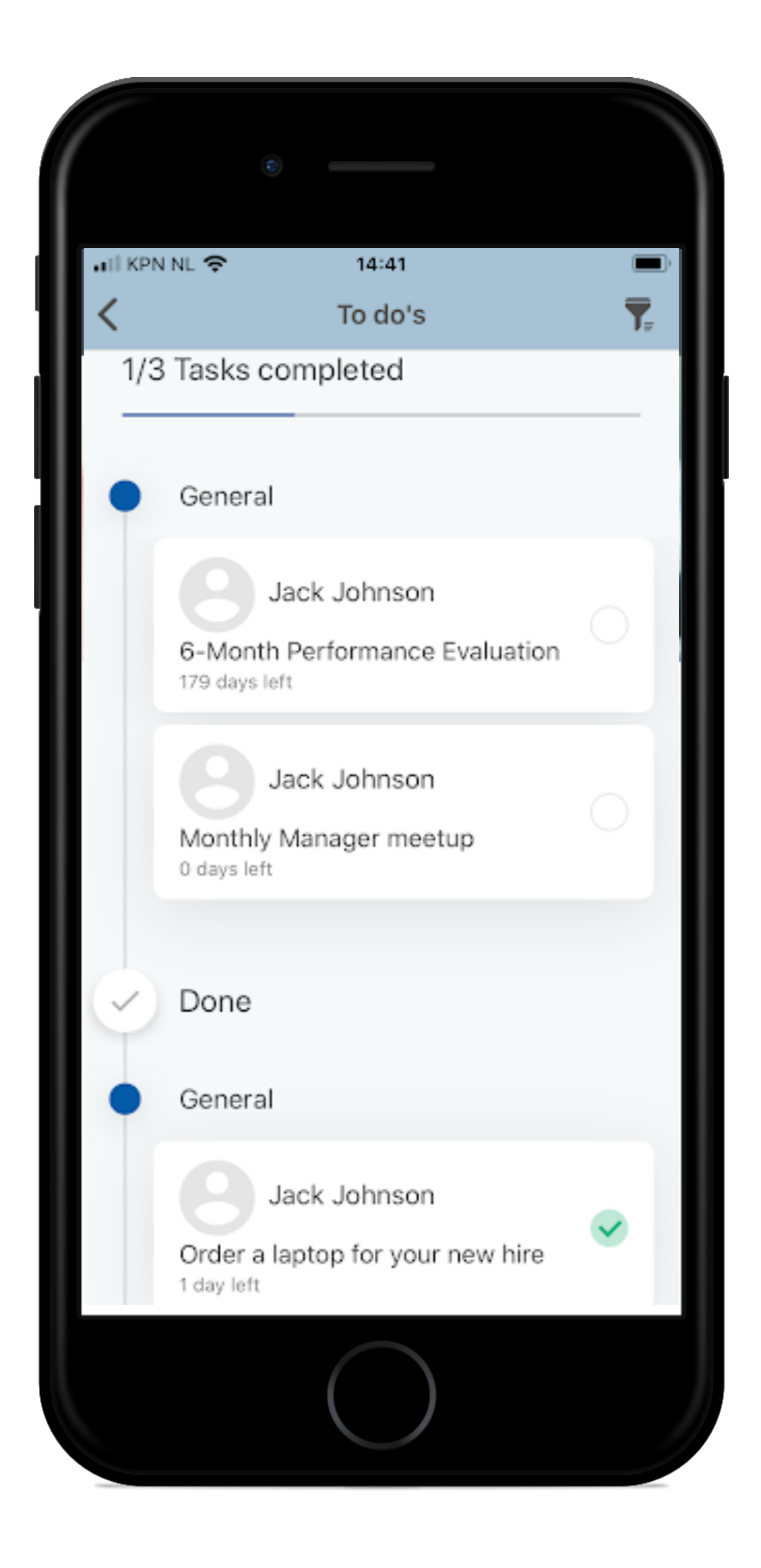

### 4. Checklist

An easy overview of all your tasks to guide your new hires to a successful start.

#### Tutorial

- Of course we help your managers with a guided tour through the functionalities of the manager toolkit to make sure your managers use and understand all functionalities.
- Managers can access the tutorial whenever they want by clicking on the menu item.

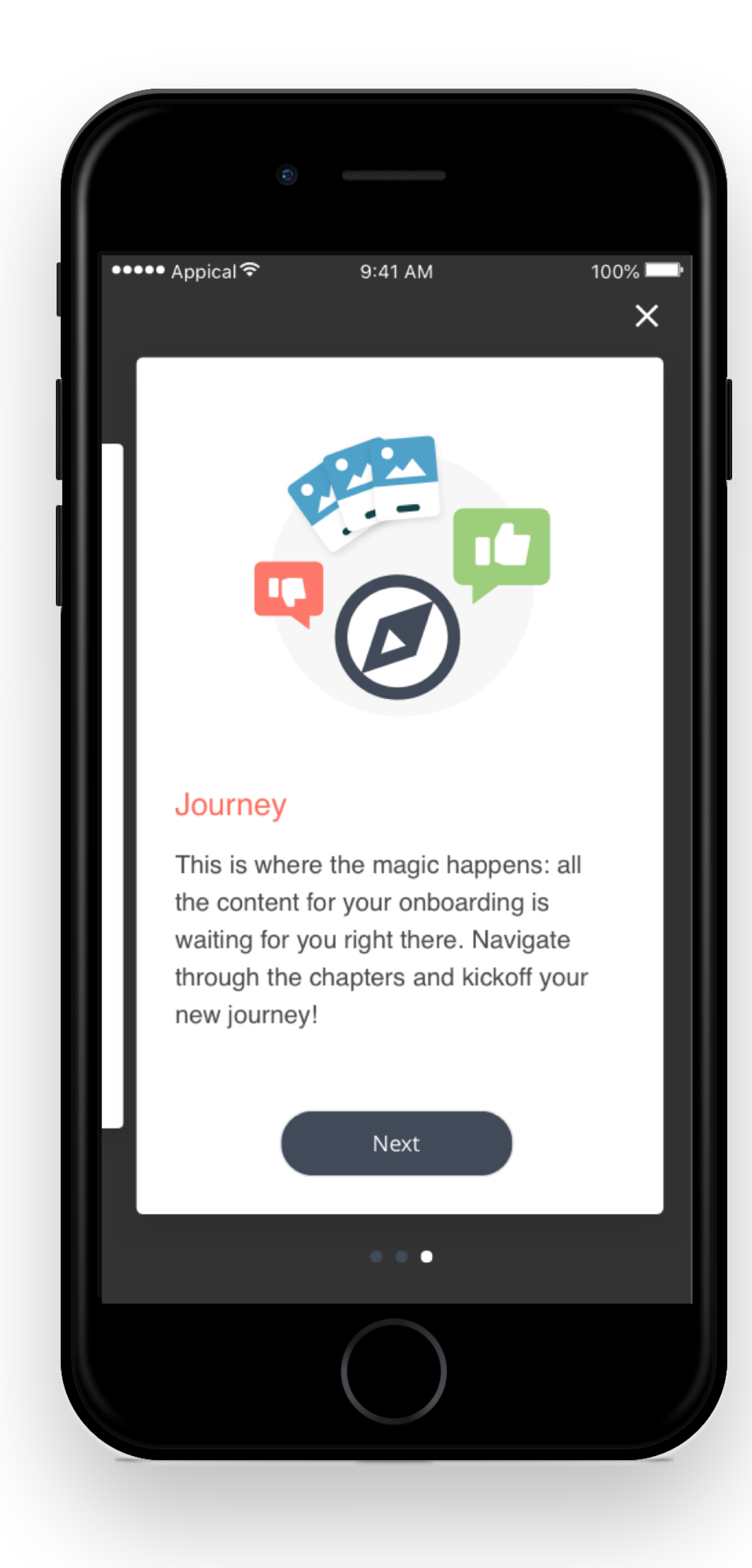

Search bar: Course name, department and job title

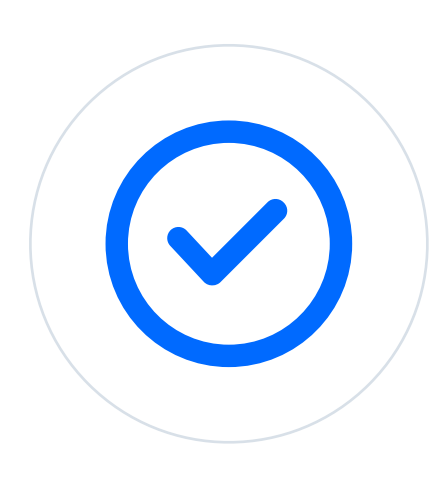

To do's: keep track of your tasks as a manager

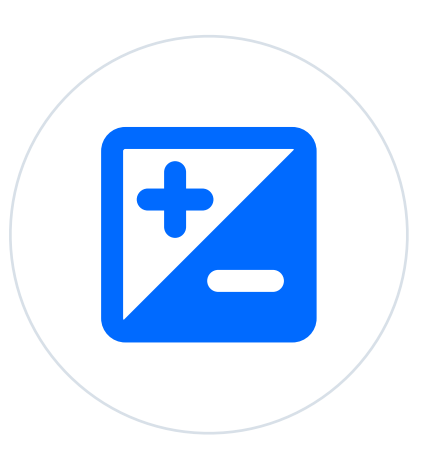

Push notifications: receive valuable information when new hires finishes courses

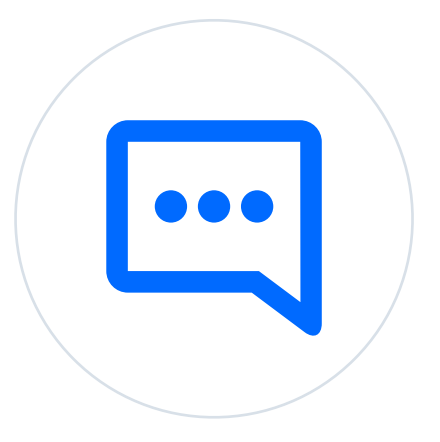

Filter: sort by sort by start date, new hire performance, activity and course status

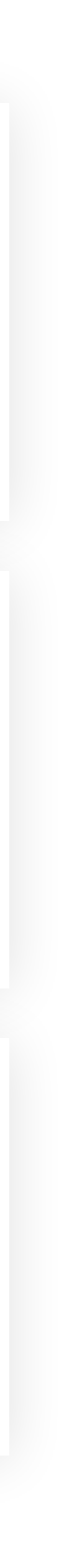

See and filter essay responses per new hire

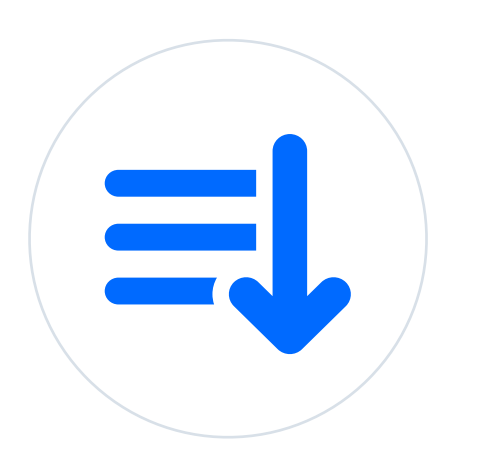

Control options: managers can add and remove new hires to their team

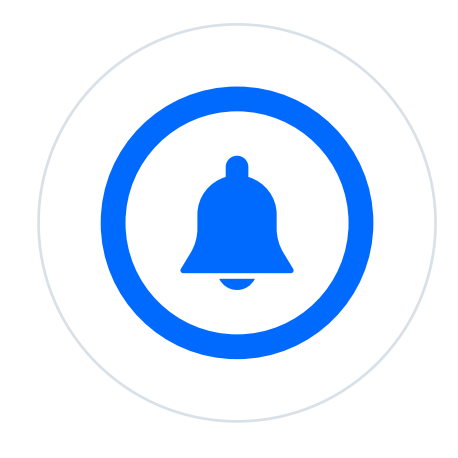

#### Advanced Manager Toolkit additions

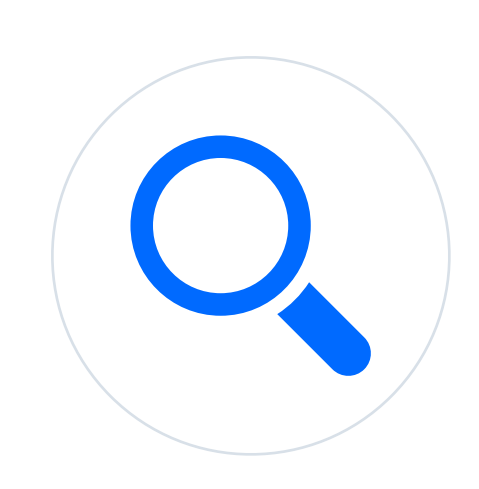

## Control Options

- Managers can add and remove new hires to their team straight from the manager toolkit.
- New hires have to be in the app directory first.

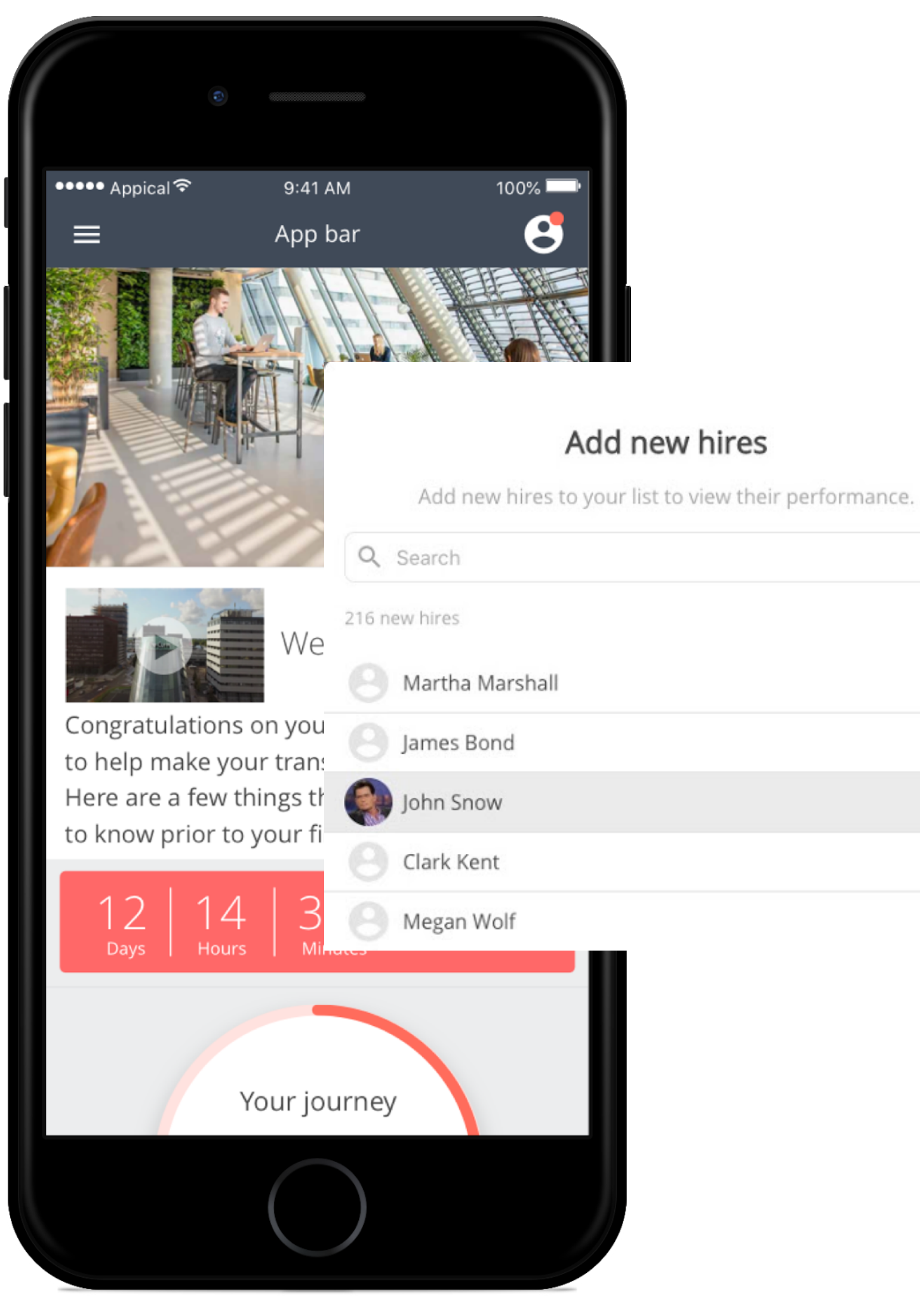

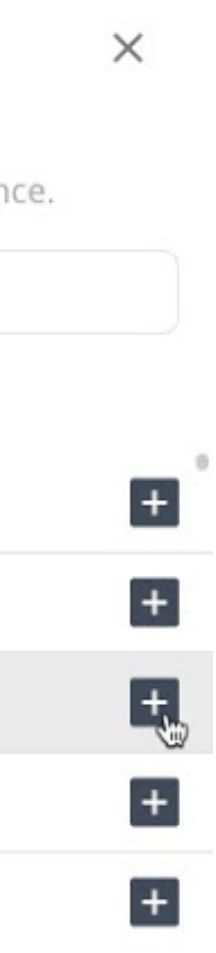

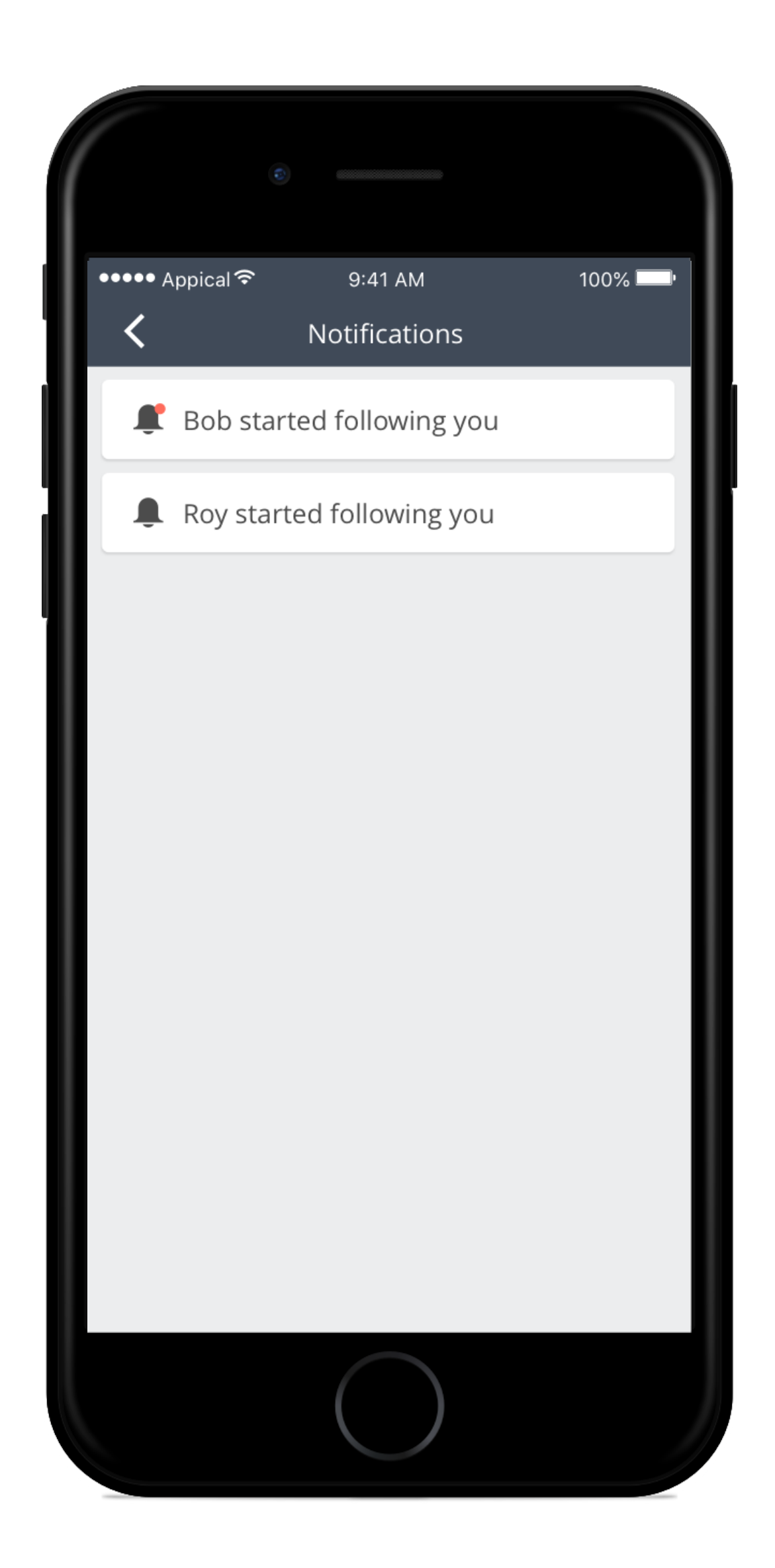

## Push. Notifications

• Keep up to date on new hire progress.

• Receive a notification that new hires checked in, follow you or completed a course, or when a deadline for a checklist item is coming up.

# View essay responses

• Filter essay responses per new hire.

• View responses directly in the manager toolkit instead of viewing them in the reporting section.

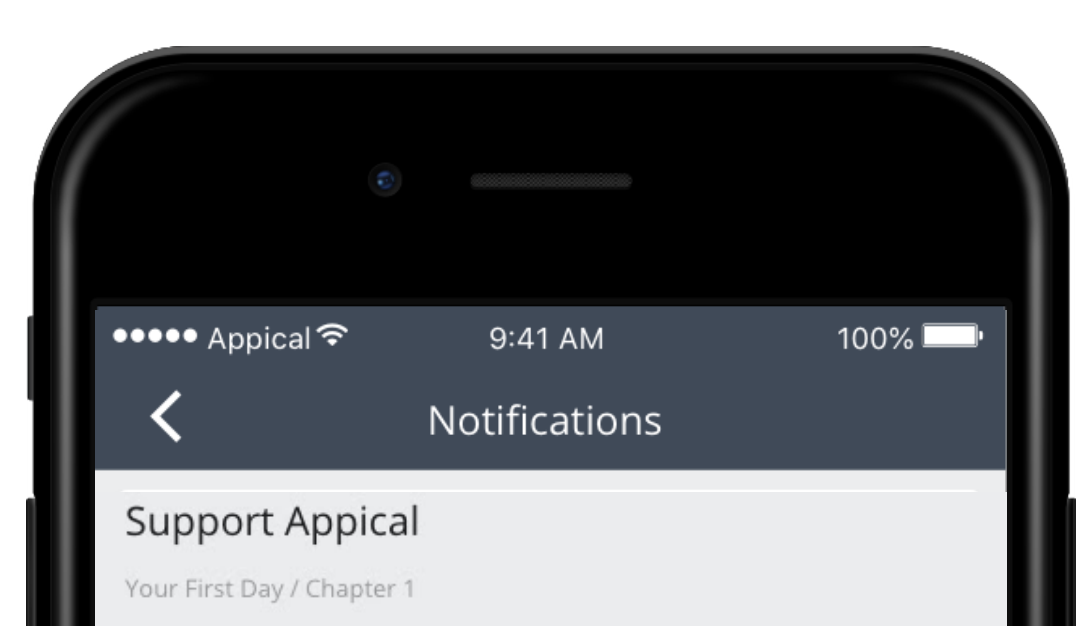

#### Introduce yourself

I'm John Cookiedough, 40 years old and currently living in Amsterdam.

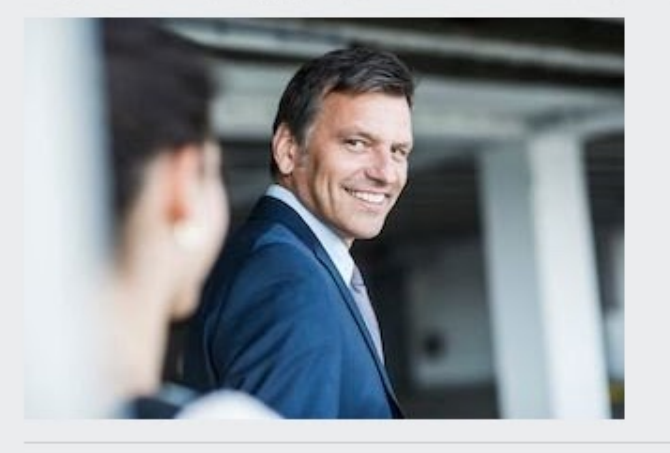

Appical Marketing Amsterdam / Your First Day

What are your goals? I hope to learn a lot and help Appical to reach the next level!

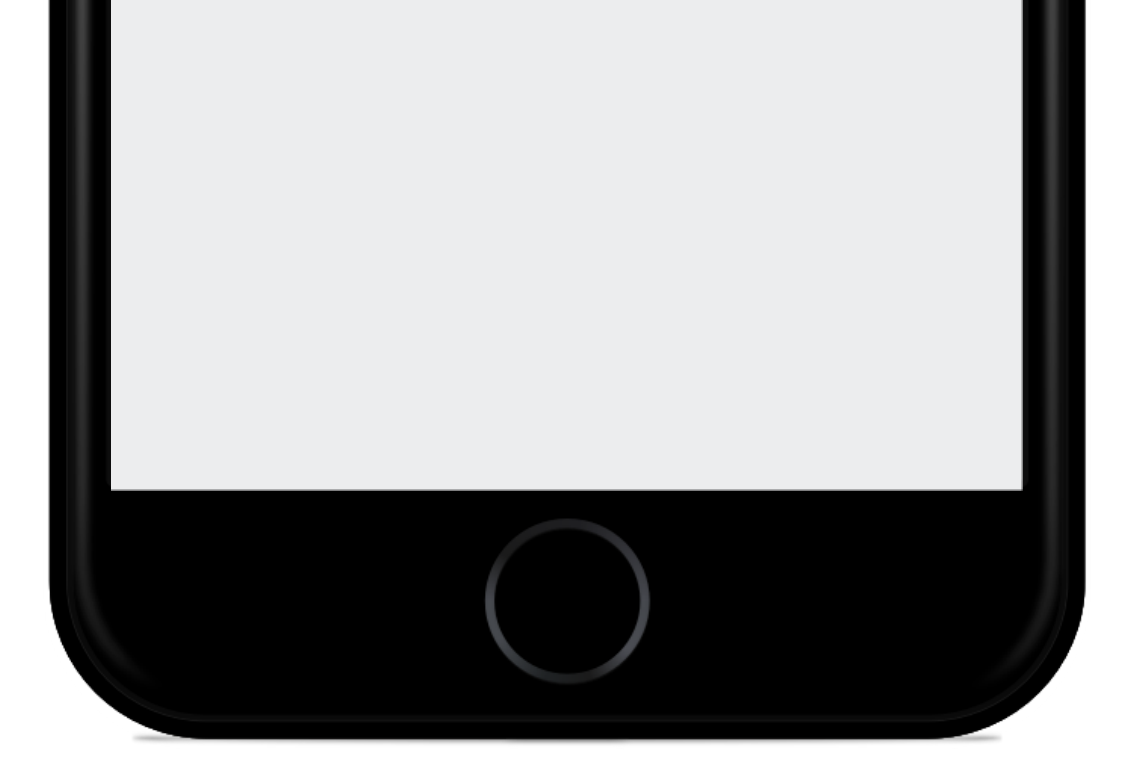

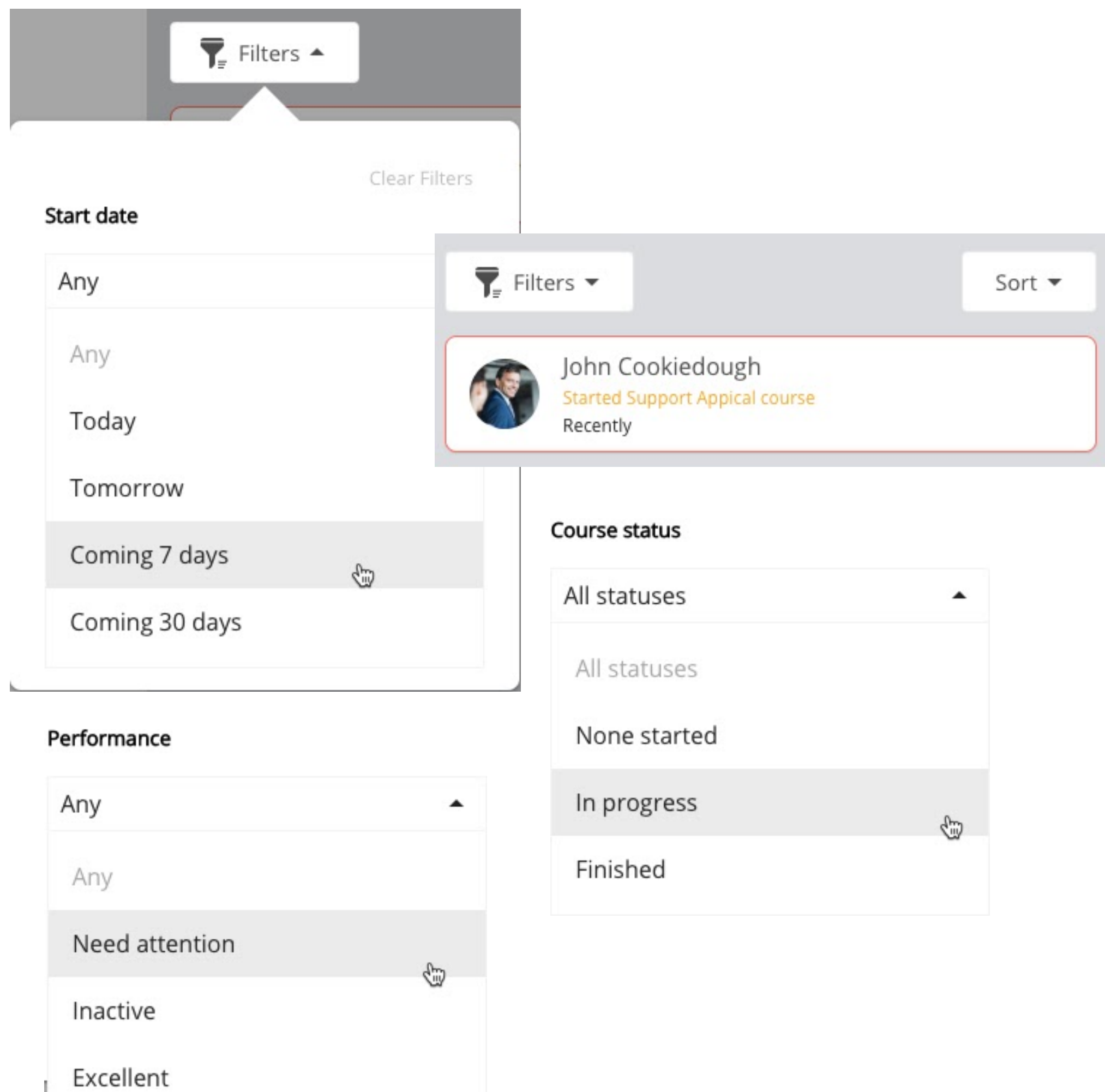

#### Filters

Sort by start date, new hire performance, activity and course status.

# How does it work for your hires?

- 1. Introduction message
- 2. View followers
- 3. Notifications

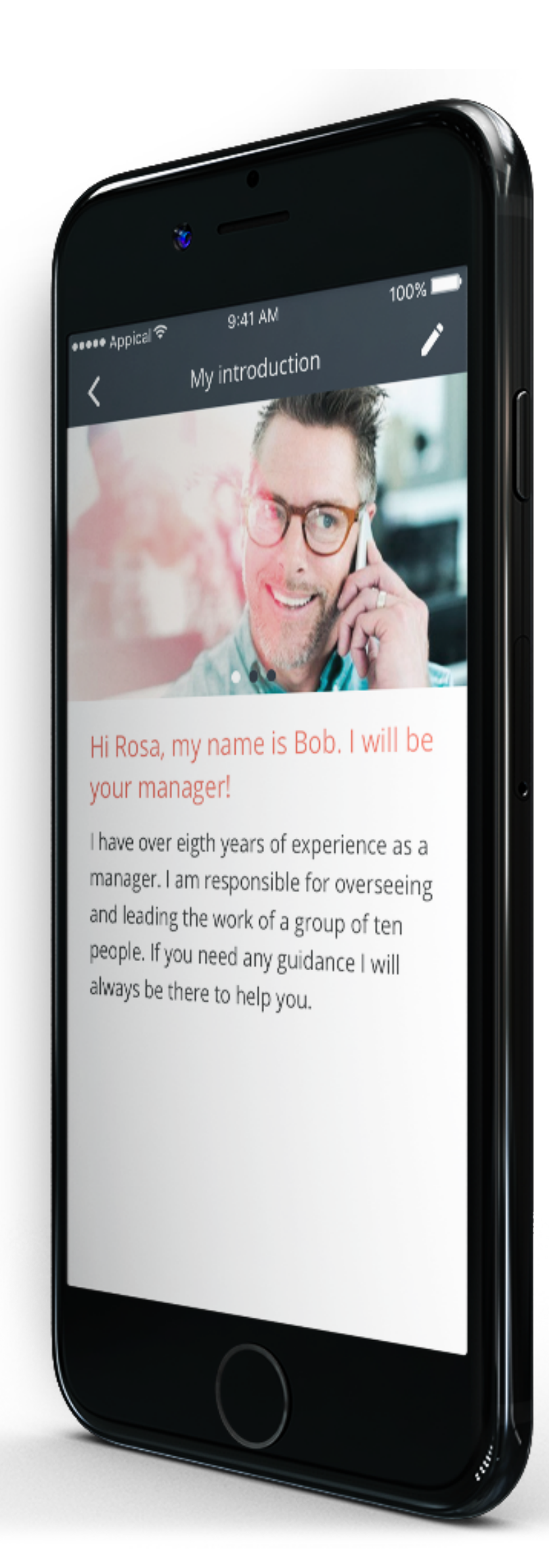

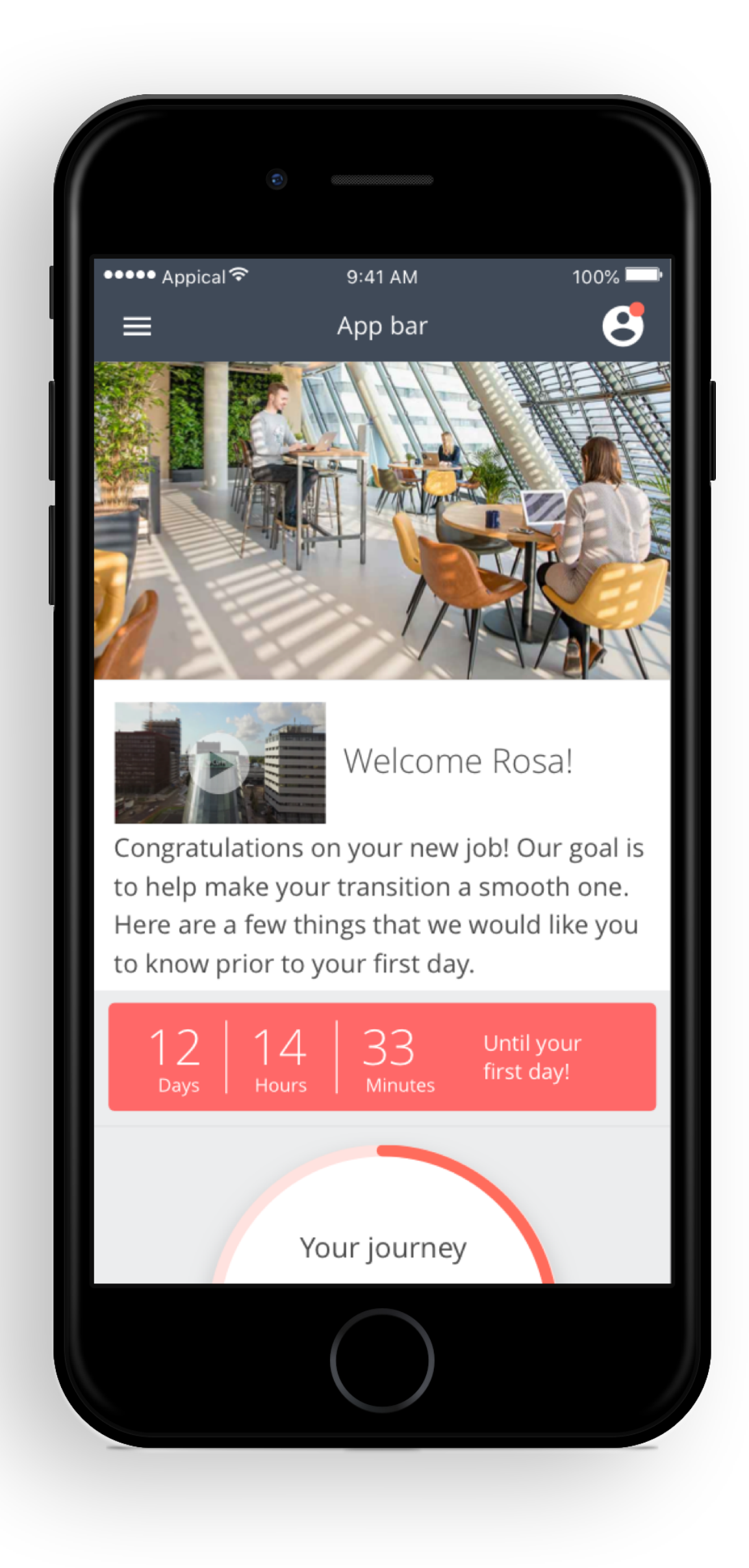

# 1. Introduction message

New hires will receive the welcome message from their manager. This is a personalised message to make the new employee feel welcomed.

Transparency is important! New hires can always see who is following their progress and results.

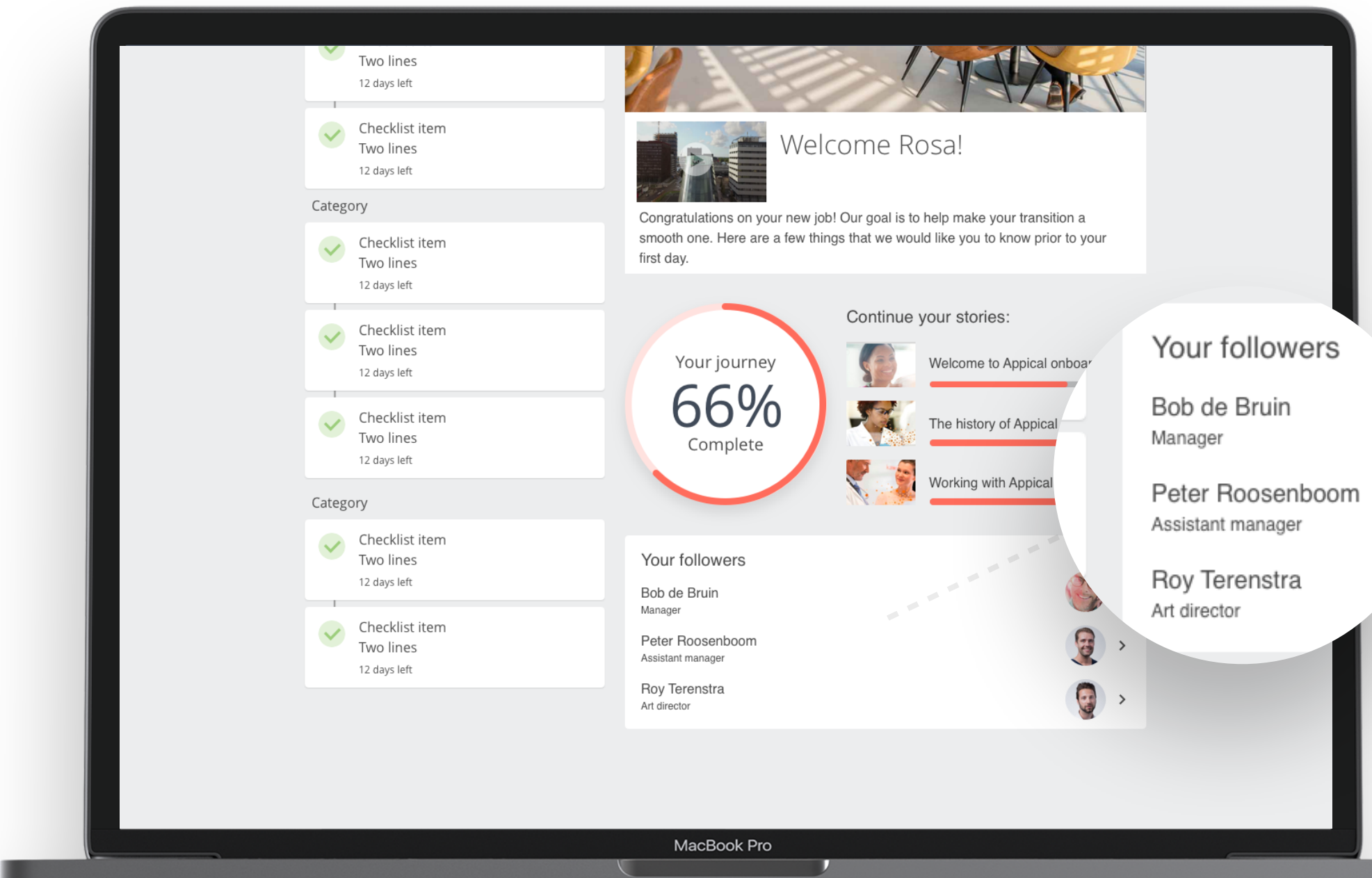

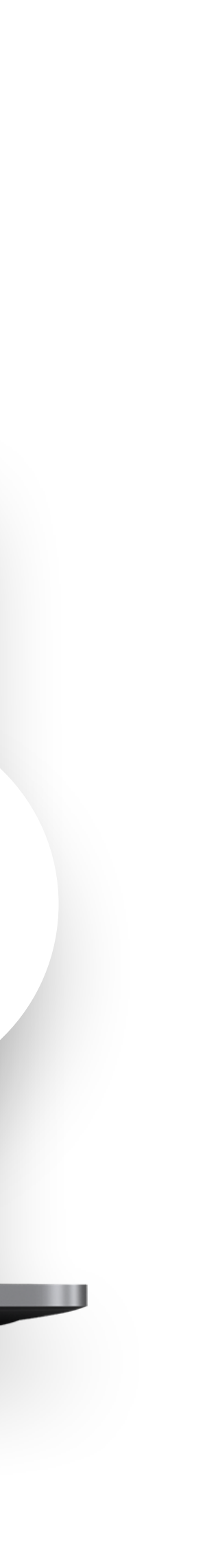

#### 2. View followers

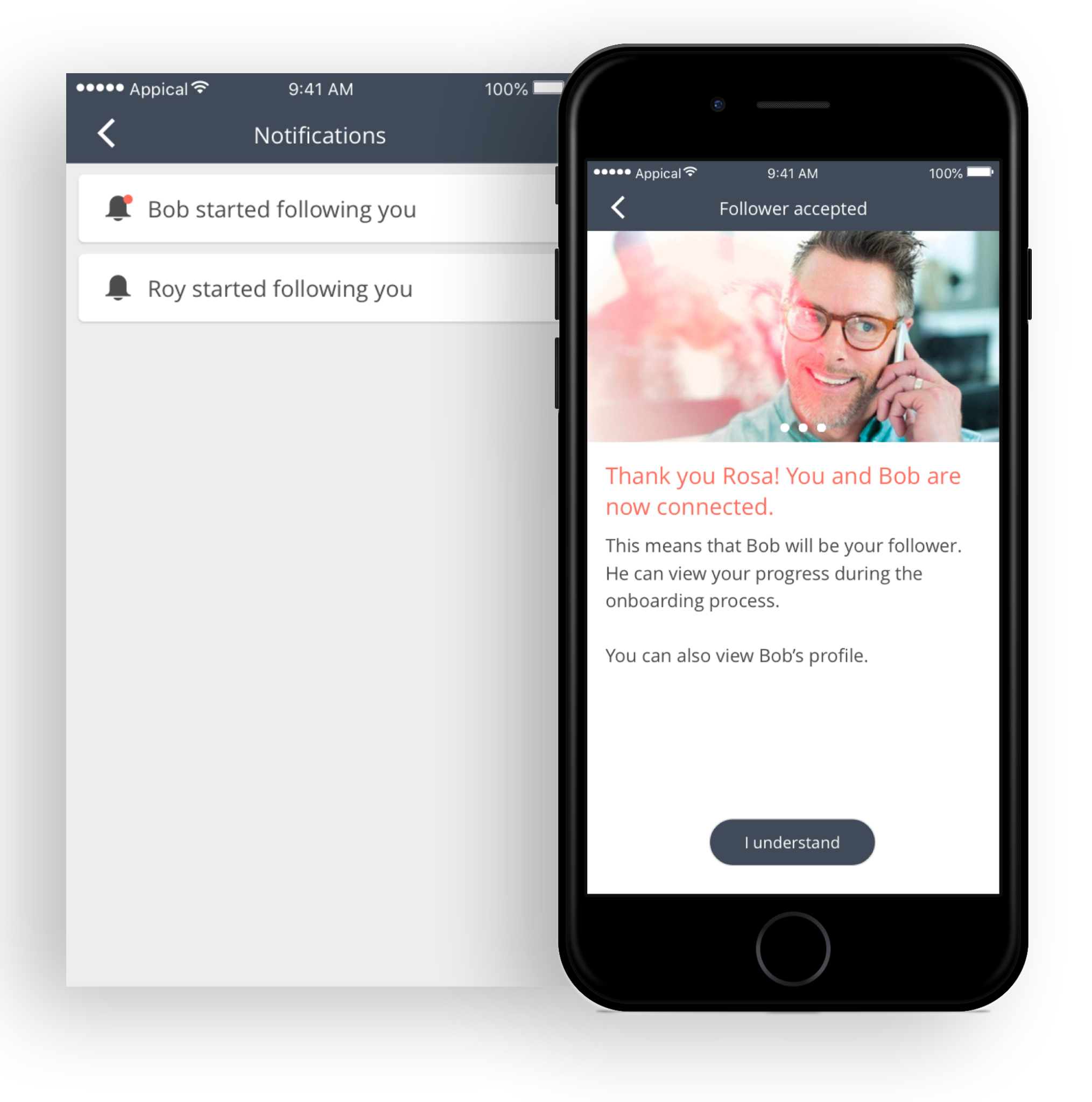

#### 3. Notifications

- Receive notifications from new followers (managers).
- Managers will receive a message that new hires checked in.
- The goal is to keep new hires and managers updated on the process and create transparency.

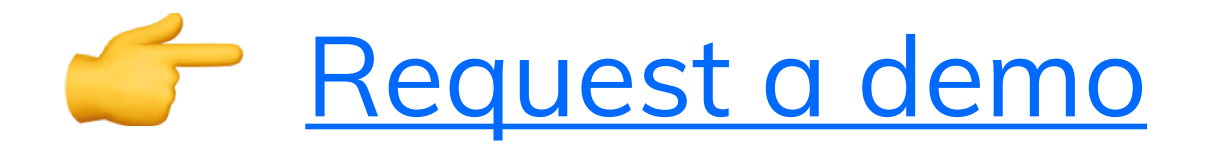

Contact [your Customer Success](mailto:csm@appical.nl)  **[Manager](mailto:csm@appical.nl)** 

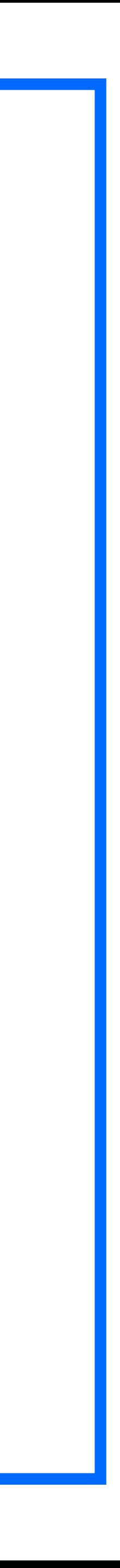

Want to upgrade your basic Manager Toolkit functionalities to Advanced?

# Interested in the Appical Manager Toolkit?

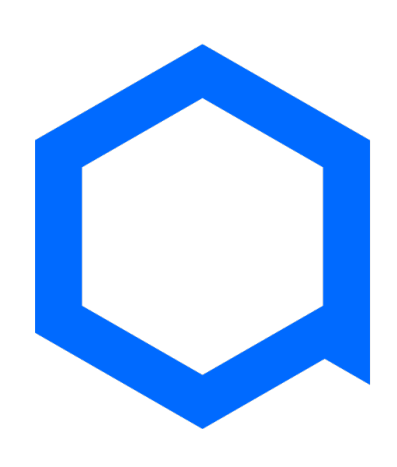

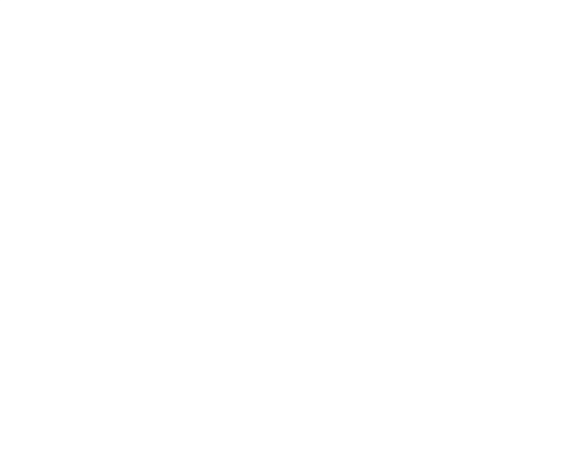

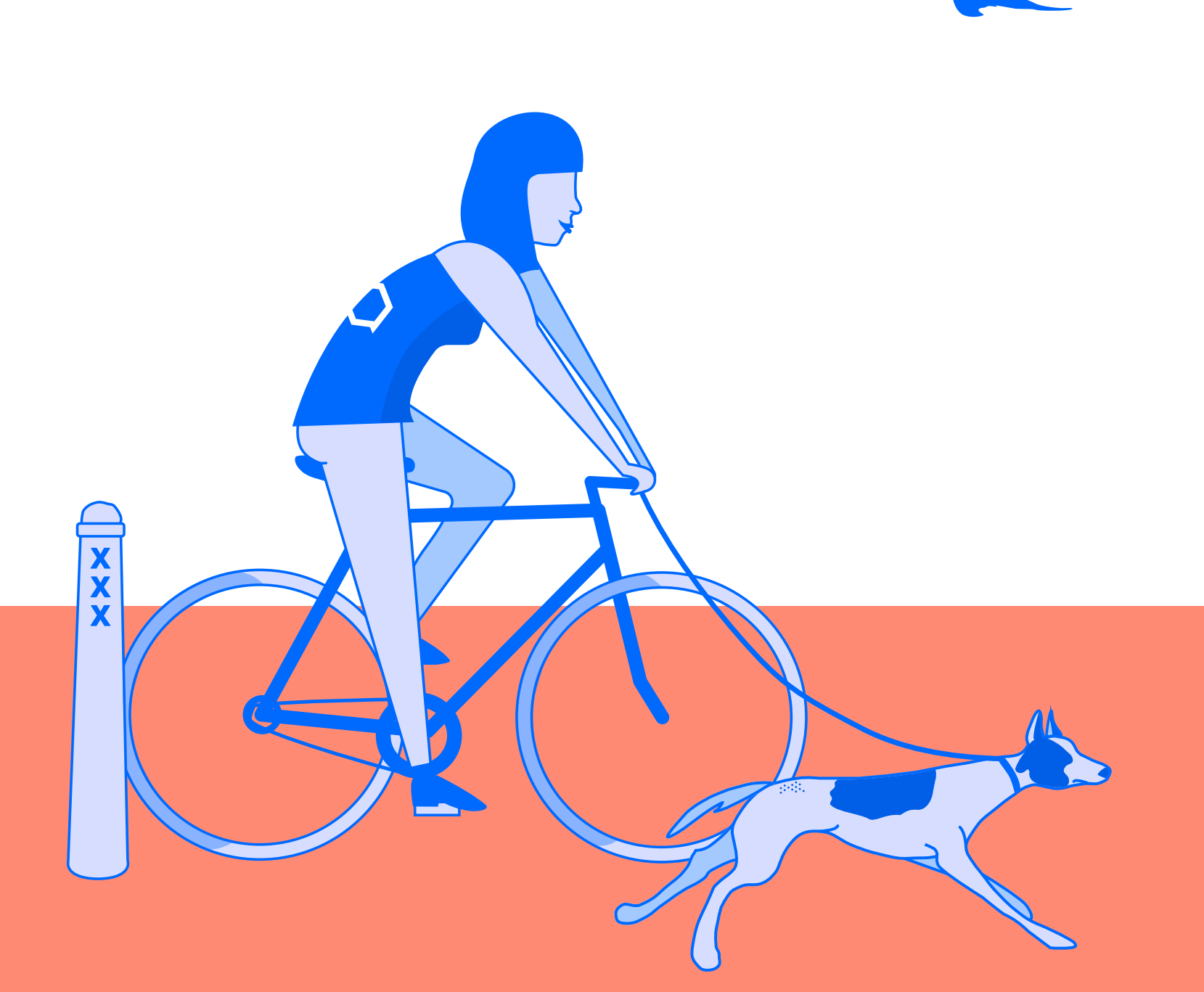

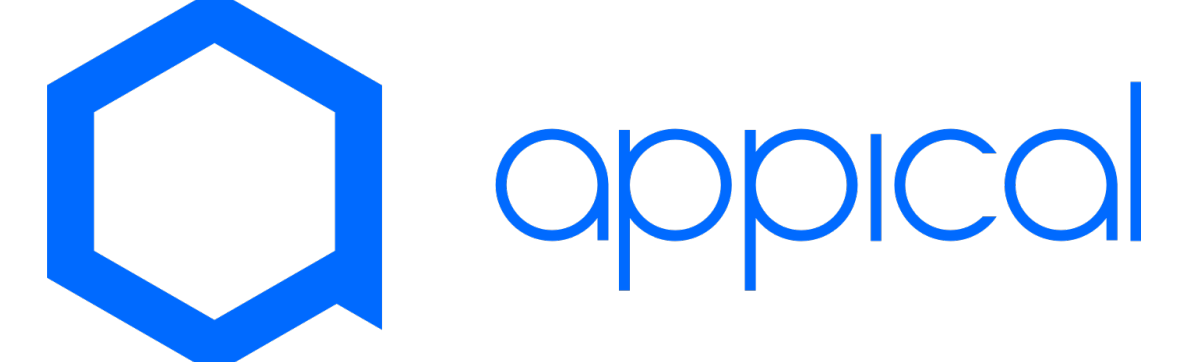